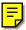

# New Functions in MOTIF6/MOTIF7/MOTIF8 Version 1.7

Yamaha has updated the firmware of the MOTIF6/MOTIF7/MOTIF8 as Version 1.7. This version provides the additional functions listed below.

### ■ Zone Switch setting in the Master mode

Owner's Manual on page 270

In the previous version of the MOTIF, the Zone Switch setting (page 270) in the Master mode (page 268) was available only when the Mode is set to "Voice" or "Performance." Version 1.7 lets you set the Zone Switch parameter also when the Mode is set to "Song" or "Pattern." This means that you can use the MOTIF as a master keyboard for controlling up to four zones in the Song and Pattern modes as well (even when the tone generator block is set to Multi Timbral mode). This allows you to create powerful and versatile live performance setups by connecting another MOTIF or an external tone generator.

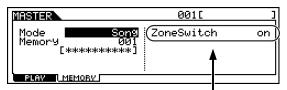

The ZoneSwitch setting is now available when Mode is set to "Song" or "Pattern," in addition to "Voice" and "performance."

### ■ Loading specific Performances from the Memory Card or a SCSI device connected to the MOTIF

Owner's Manual on page 263

In the previous version, you could only load and save all 128 MOTIF Performances as a group. In the new version, the MOTIF lets you load a specific Performance from a file (which has been saved as "All" to internal memory).

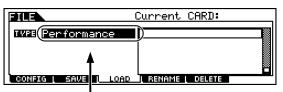

If the Performance you are loading has been assigned a user voice, the resulting sound may not be as expected. If this occurs, make sure that the appropriate user voice is also loaded.

"Performance" becomes available as the file type to be loaded.

This type lets you load a specific Performance to the internal memory of the MOTIF.

## ■ Optional menu addition when converting from a Pattern Chain to a Song

Owner's Manual on page 221

On the "Convert to Song" display in the Pattern Chain Edit mode, an optional menu item has been added, letting you determine whether Program Change messages are copied or not.

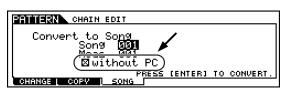

- When the Meas is set to "001" or the destination song has no data:
  - ☐ When the box is not check marked: ... The Pattern Mixing data at the earliest timing on the CHANGE display is copied or overwritten to the destination song and the program change of the pattern is entered to the top measure (specified at "Meas") of the destination song.
- When the destination song has data and the Meas is set to a value other than "001":
  The Pattern Mixing and the program change are not copied from the Pattern Chain to the destination song regardless of the "□ without PC" setting.

Support for the Yamaha SQ01 sequencer and the SONAR software program has been added to the remote control functions of the MOTIF. The available templates for the Sequencer Remote Control in the Utility mode have been changed as follows.

- "SO01" is added.
- "Cakewalk" is changed to "SONAR."

#### **SQ01**

When the template is set to "SQ01" the following functions can be controlled by the MOTIF.

|                     | These control the track selected via the NUMBER [1] - [16] buttons.                                                                                |          |              |              |           |  |  |
|---------------------|----------------------------------------------------------------------------------------------------|----------|--------------|--------------|-----------|--|--|
| Each<br>parameters  | Set via [CONTROL<br>FUNCTION]                                                                                                    | CS1      | CS2          | CS3          | CS4       |  |  |
|                     | 1st row                                                                                                    | PAN      | SEND1        | SEND2        | SEND3     |  |  |
|                     | 2nd row                                                                                                    | PAN      | EQLo Freq    | EQLo Gain    | EQLo Q    |  |  |
|                     | 3rd row                                                                                                    | PAN      | EQMidLo Freq | EQMidLo Gain | EQMidLo Q |  |  |
|                     | 4th row                                                                                                    | PAN      | EQHi Freq    | EQ3Hi Gain   | EQ3Hi Q   |  |  |
| VOLUME<br>(5th row) | These control the four tracks selected via the NUMBER [1] - [16] buttons.                                                                          |          |              |              |           |  |  |
|                     | Selected tracks                                                                                                    | CS1      | CS2          | CS3          | CS4       |  |  |
|                     | 1 ~ 4                                                                                                    | VOLUME1  | VOLUME2      | VOLUME3      | VOLUME4   |  |  |
|                     | 5 ~ 8                                                                                                    | VOLUME5  | VOLUME6      | VOLUME7      | VOLUME8   |  |  |
|                     | 9 ~ 12                                                                                                    | VOLUME9  | VOLUME10     | VOLUME11     | VOLUME12  |  |  |
|                     | 13 ~ 16                                                                                                    | VOLUME13 | VOLUME14     | VOLUME15     | VOLUME16  |  |  |
| SEQ<br>TRANSPORT    | These control PLAY, STOP, ◀◀, ▶▶ of the computer sequence software.                                                                                |          |              |              |           |  |  |
| TRACK<br>MUTE       | When the [MUTE] button on the MOTIF is turned on, the NUMBER [1] - [16] buttons control the track mute settings of the computer sequence software. |          |              |              |           |  |  |
| TRACK<br>SELECT     | When the [TRACK SELECT] button on the MOTIF is turned on, the NUMBER [1] - [16] buttons select the track of the computer sequence software.        |          |              |              |           |  |  |

#### SONAR2/Cakewalk ProAudio Ver9.0

When the template is set to "SONAR," the following functions can be controlled by the MOTIF.

| Each<br>parameters  | These control the track selected via the NUMBER [1] - [16] buttons.                                                                                |          |          |          |          |  |  |
|---------------------|----------------------------------------------------------------------------------------------------|----------|----------|----------|----------|--|--|
|                     | Set via [CONTROL<br>FUNCTION]                                                                                                    | CS1      | CS2      | CS3      | CS4      |  |  |
|                     | 1st row                                                                                                    | PAN      | SEND1    | SEND2    | SEND3    |  |  |
|                     | 2nd row                                                                                                    |          |          |          |          |  |  |
|                     | 3rd row                                                                                                    |          |          |          |          |  |  |
|                     | 4th row                                                                                                    |          |          |          |          |  |  |
| VOLUME<br>(5th row) | These control the four tracks selected via the NUMBER [1] - [16] buttons.                                                                          |          |          |          |          |  |  |
|                     | Selected tracks                                                                                                    | CS1      | CS2      | CS3      | CS4      |  |  |
|                     | 1 ~ 4                                                                                                    | VOLUME1  | VOLUME2  | VOLUME3  | VOLUME4  |  |  |
|                     | 5 ~ 8                                                                                                    | VOLUME5  | VOLUME6  | VOLUME7  | VOLUME8  |  |  |
|                     | 9 ~ 12                                                                                                    | VOLUME9  | VOLUME10 | VOLUME11 | VOLUME12 |  |  |
|                     | 13 ~ 16                                                                                                    | VOLUME13 | VOLUME14 | VOLUME15 | VOLUME16 |  |  |
| SEQ<br>TRANSPORT    | Control PLAY, STOP, ◀◀, ▶▶ of the computer sequence software.                                                                                      |          |          |          |          |  |  |
| TRACK<br>MUTE       | When the [MUTE] button on the MOTIF is turned on, the NUMBER [1] - [16] buttons control the track mute settings of the computer sequence software. |          |          |          |          |  |  |
| TRACK<br>SELECT     | When the [TRACK SELECT] buttons on the MOTIF is turned on, the NUMBER [1] - [16] buttons select the track of the computer sequence software.       |          |          |          |          |  |  |

## ■ Additional Initialize parameter for song/pattern mixing — GM

Owner's Manual on page 212

"GM" (General MIDI) is added as a parameter to be initialized on the INIT display in the Song/Pattern Mixing mode. If the GM check box and the desired parts are marked, executing the Initialize will set the voice banks of the corresponding parts to the GM bank. This feature is convenient when you want to play a GM song that does not contain a "GM On" message.

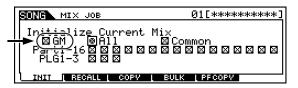

# ■ Preset Plug-in Voices for PLG150-DR and PLG150-PC

Owner's Manual on pages 35 and 43

The new version provides preset Plug-in Voices for the PLG150-DR and PLG150-PC, the Plug-in boards dedicated for drum/percussion sounds. Once these boards are installed, you can play the various drum and percussion sounds as if they were part of the MOTIF — and even use them with the dynamic rhythm-related Arpeggio settings.

# ■ Receive Channel settings of the Plug-in parts in the Song/Pattern mode

Owner's Manual on page 210

On this new version, the default values of the Receive Channel of the Single Plug-in Board in the Song/Pattern Mixing Edit mode (Part Edit mode) are 1, 2, and 3 for the Plug-in Slot 1, 2, and 3. This lets you play the Plug-in voice simply after entering the Song/Pattern mode and any of the NUMBER [1] - [3] buttons (the slot number to which the Plug-in board has been installed). Keep in mind that the voice of the internal part will also sound, so you should set the appropriate Receive Channel settings to off as desired.

# ■ Lamp on/off status of the [NUMBER] buttons when entering the Song/Pattern mode

In the previous version, when entering the Song/Pattern mode, both the [MUTE] button lamp and the [TRACK SELECT] button lamp were turned off. In the new version, the opposite is the case — the [TRACK SELECT] button is turned on and the [MUTE] button is off, when the Song/Pattern mode is selected. In the Song/Pattern mode, you can use the [1] - [16] buttons to select the desired track and use the [INC/YES] button, [DEC/NO] button, and the data dial to select a song/pattern.